## **KSecurities**

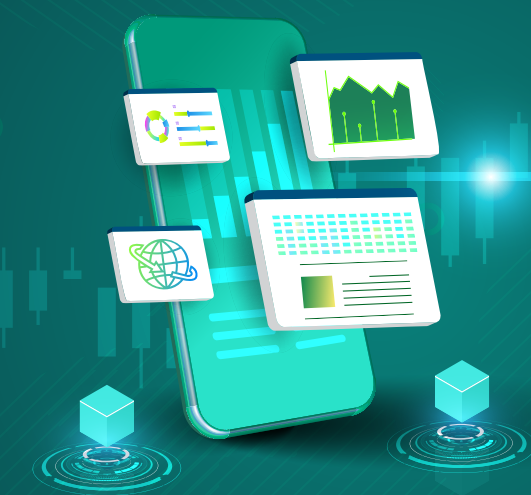

## สมัครโอนเง�นปนผลเขาบัญชีธนาคาร ผาน Application K-Cyber Trade คูมือ

1 เขาสูระบบ K-Cyber Trade

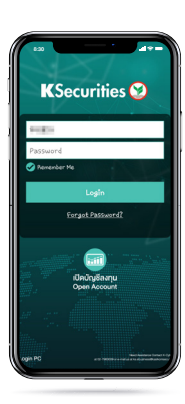

5) ตรวจสอบข้อมูลและความชัดเจน (6) หน้าจอแสดง ของรูปหนาสมุดบัญชีธนาคาร และกด "ยืนยันการสงขอมูล"

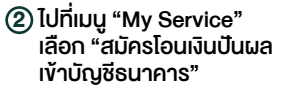

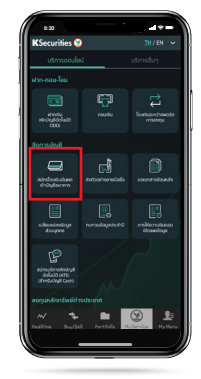

การทํารายการสําเร็จ

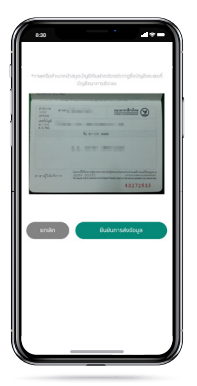

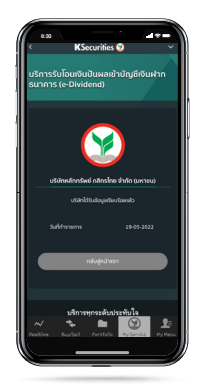

## หมายเหตุ :

กรณีทานมีบร�การรับโอนเง�นปนผลเขาบัญชีเง�นฝากธนาคารแลว หนาจะแสดงรายละเอียดบัญชีธนาคารและทานสามารถเปลี่ยนแปลงบัญชี ธนาคารไดโดยกดปุม "เปลี่ยนแปลงบัญชีธนาคาร"

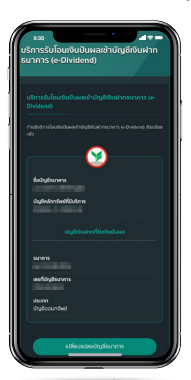

3 ระบุรายละเอียดบัญชีธนาคาร

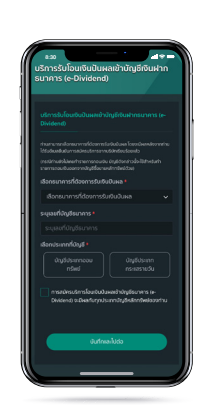

4) แนบหรือถ่ายรูป หนาสมุดบัญชีธนาคาร

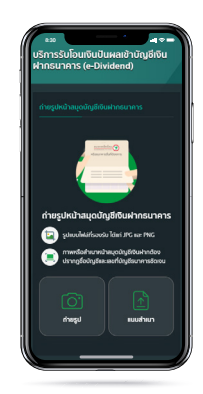

 $(7)$  ท่านจะได้รับอีเมล แจงยืนยันการสมัครบร�การ

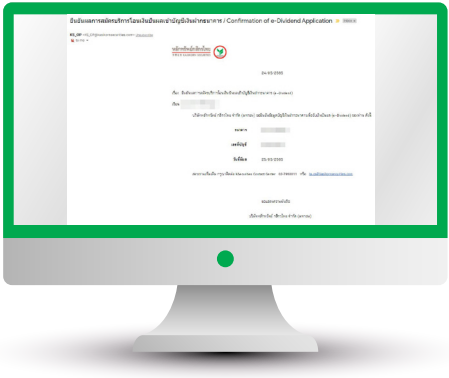